## **APPLICATION NOTE 245-3**

# **THIRD OCTAVE ANALYSIS WITH THE HP 3582 SPECTRUM ANALYZE**

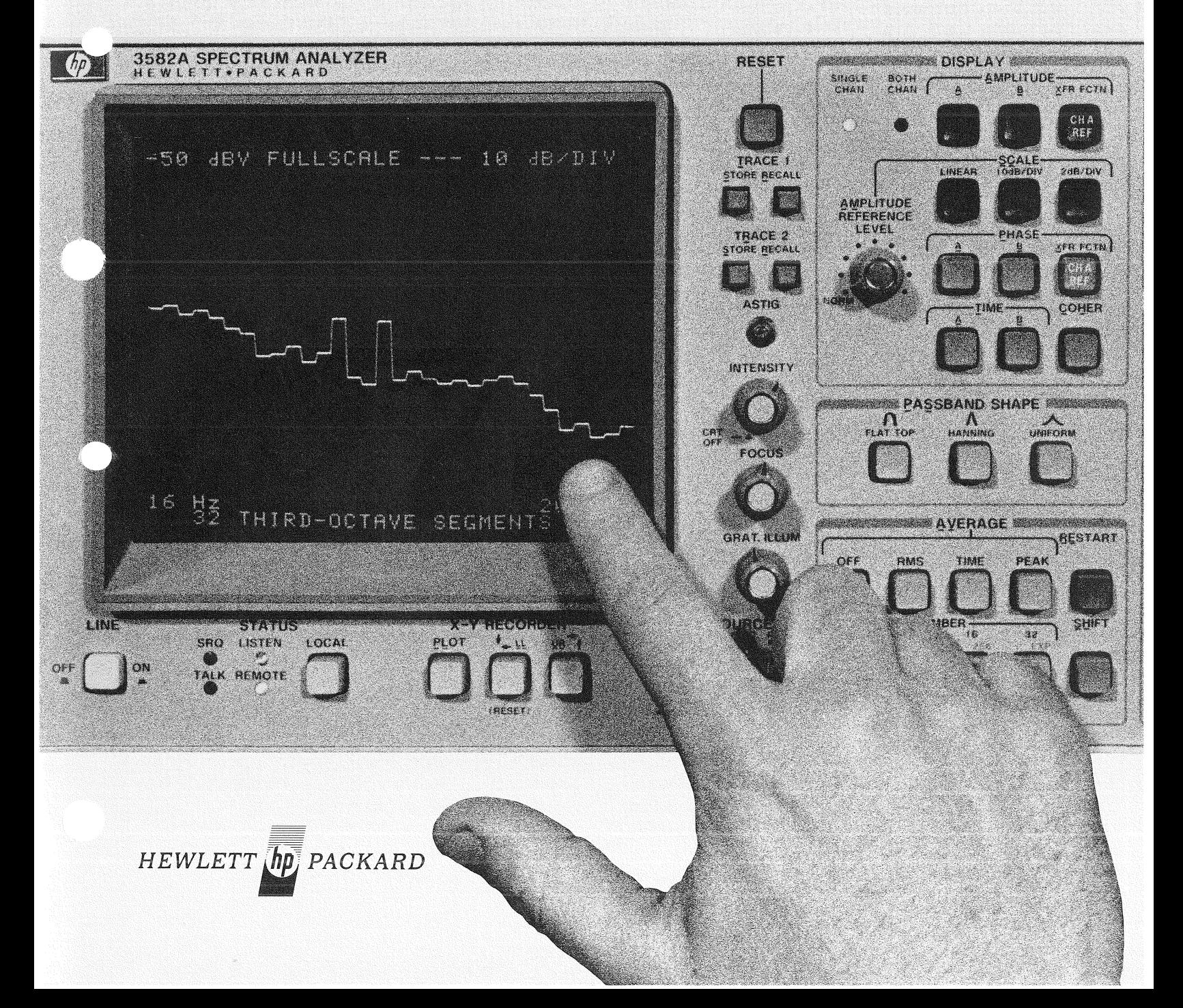

## FOREWORD

Low frequency analyzers based on digital signal processing - especially the Fast Fourier Transform algorithm  $-$  are rapidly replacing older analog spectrum analyzers for a variety of measurement tasks. However, even the most enthusiastic FFT analyzer users recognize that there are some measurements for which they are not particularly suited. Log frequency sweep and 1/3 octave analysis are examples.

Nevertheless, the combination of an FFT analyzer and "friendly" (i.e., easily programmed) small computer can perform a greater variety of measurements than the analyzer itself can do. For this to happen, it is essential to have fast, efficient communication between the two. The Hewlett-Packard Interface Bus (HP-IB\*) serves this need well.

1/3 octave analysis is the measurement of a frequency spectrum by the use of constant percentage bandwidth filters 1/3 octave wide and spaced 1/3 octave. It has long been popular for audio and acoustic applications, largely because of the relationship between this filtering technique and certain psychoacoustic properties of human hearing.

This application note offers a means for making  $1/3$ octave measurements with a 3582A Spectrum Analyzer controlled by a 9835A Desktop Computer. Enough information is included (program listing, flowcharts, and description) to enable the reader to use it directly or to modify it as he requires.

\* HP-IB is Hewlett-Packard's implementation of IEEE Standard 488 and identical ANSI Standard MC1.1 "Digital interface for programmable instrumentation."

### THE HEWLETT-PACKARD MODEL 3582A SPECTRUM ANALYZER

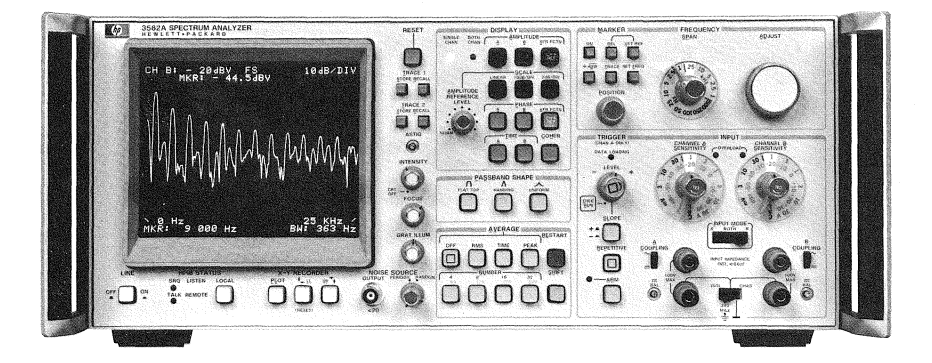

The HP 3582A is a spectrum analyzer covering the frequency range of DC to 25 kHz. Although it is a FFTbased, digital instrument, a special design effort has made it as straightforward to use as a conventional swept analyzer. With dual measurement channels it is possible to measure transfer function gain and phase, as well as the coherence function. A built-in random or pseudo-

random noise source, whose spectrum tracks the analysis range, is a useful measurement stimulus. Band Selectable Analysis enables narrowband, high resolution analysis to be applied to any portion of the frequency range. The instrument comes equipped with a flexible HP-IB interface for control and two-way data transfers.

## TABLE OF CONTENTS

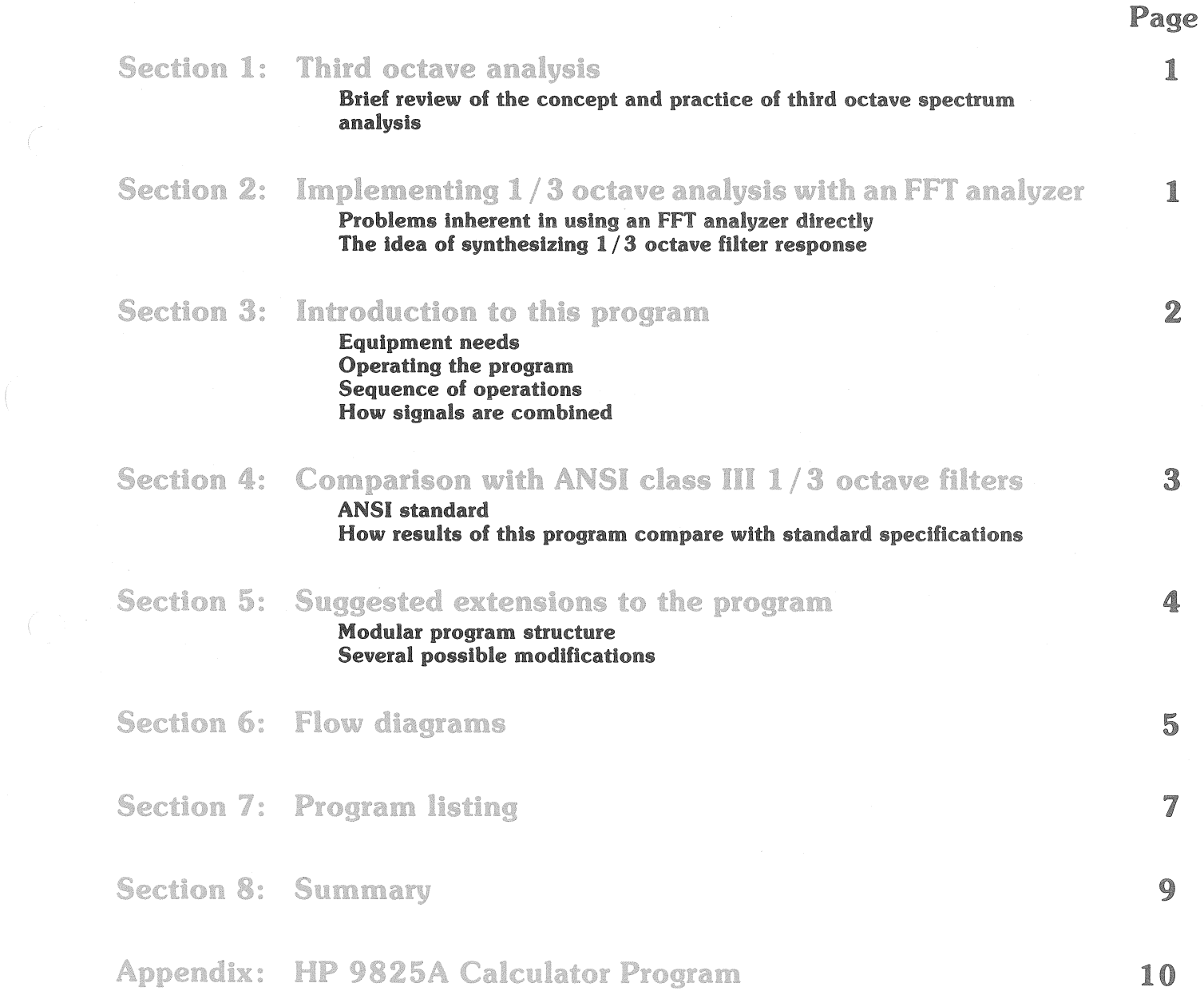

## Section 1: Third octave analysis

In concept, "third octave" analysis is straightforward: imagine a set of parallel-connected filters being used to examine an audio signal. The center frequencies of the filters are scaled by a factor of  $1/3$  octave; that is, each filter is located at a frequency  $2^{1/3}$  times its lower neighbor. In addition the nominal bandwidth of each filter is  $2^{1/3}$  -1 times its center frequency. To cover the audio range of, say, 20 Hz to 20 kHz (9.97 octaves), with this technique requires 30 filters. Because of the multiplicative frequency spacing and bandwidth of the filters, it is convenient to display their characteristics on a log frequency plot, such as illustrated by Figure 1.

Historically, this kind of analyzer has been implemented with an actual parallel bank of filters. The instantaneous signal amplitude in each filter is detected and converted to dB. The data is displayed on an oscilloscope in the form of a bar graph: log amplitude (vertical) versus log frequency (horizontal).

Although parallel analog filters are still being used in some current instruments, there are at least two newer alternative techniques: digital filtering and FFT synthesis. Of these, the digital filter approach is preferable from the point of view of performance. This is primarily because the hardware can be optimized for the  $1/3$  octave task

and the display is "real time." However, for the many cases for which "real time" operation is not necessary meaning that the signal to be analyzed has a stationary spectrum  $-$  the FFT technique is attractive, especially if you already have an FFT analyzer! Advantages of the FFT synthesis technique include easy modification of the frequency range and the use of frequency weighting functions if desired.

#### Figure 1.

#### Representation of a 1/3 octawc analyzer composite filter characteristic

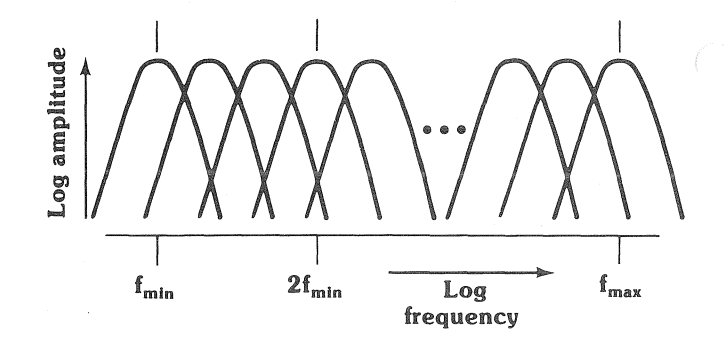

## Section 2: Implementing 1/3 octave analysis with an FFT analyzer

Why can't an FFT analyzer, such as the 3582A, be modified so that it produces a  $1/3$  octave analysis directly? Primarily because the FFT algorithm generates data on a set of linearly spaced sample points in the frequency domain. Its display has a linear frequency axis, not logarithmic as required by the 1/3 octave data. Also, the individual FFT filters, or "bins," have all the same bandwidth rather than bandwidths proportional to their center frequencies.

The approach used in this application note is to synthesize the frequency characteristics of 1/3 octave filters by combining the signals from several FFT bins. This requires weighting the contribution from each bin so that the composite "filter" is a good approximation to the specified shape of the 1/3 octave filter in question. Figure 2 indicates how this is done.

At lower frequencies the approximation is not as good because only a few FFT bins can be used. In fact, in the 3582A the bin spacing is 100 Hz when using the 0-25 kHz span. If only this span were used, the lowest frequency third octave filter that could be synthesized would be about 500 Hz. This is certainly not satisfactory for audio analysis. Therefore, to adequately cover the audio range, three spans are used: 0-250 Hz, 0-5 kHz, and 0-25 kHz. The result is 32 third octave filters, with center frequencies ranging from 15.85 Hz to 19.95 KHz (Fig. 3).

#### Flaure 2.

Synthesizing a composite 1/3 octave filter by combining the weighted responses of several FFT filters, or "bins"

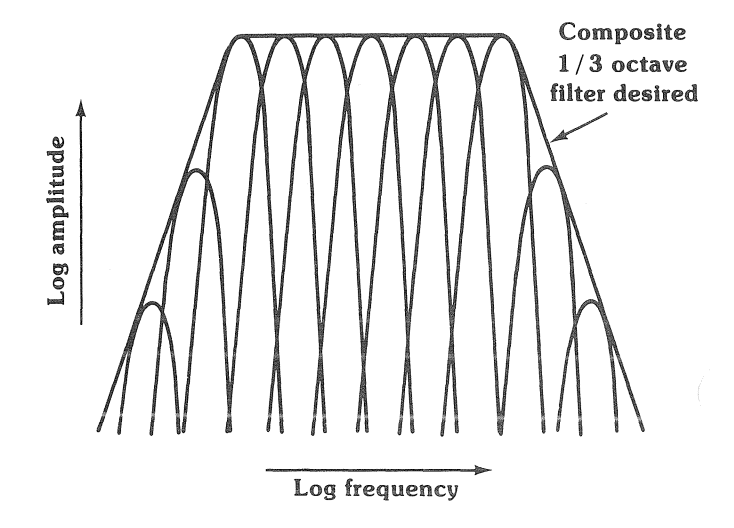

## Section 3: Introduction to this program

The equipment needed to use this program for 1/3 octave analysis is a 3582A Spectrum Analyzer (standard equipment includes HP-IB), a 9835A Desktop Computer with a 98332A I/O ROM installed, and a 98034A HP-IB Interface. The program is written in BASIC; it will run on another language-compatible calculator with the appropriate I/O, such as the 9845A. Memory requirements are approximately 15000 bytes for program and variable storage. Using the program listing and the flow diagrams, one can rewrite the program in another language. See the Appendix for the 9825A Calculator version.

Operating the program is simple. Pressing RUN causes the necessary initialization and then the user is asked, "Do you want RMS averaging?" The reason for this is that many spectra are random in nature, and a better estimate of the spectrum  $-$  and thus a better  $1/3$  octave analysis  $-$  is obtained when the 3582A is allowed to average the data. (Application Note 245-1, "Signal Averaging with the 3582A Spectrum Analyzer," deals with averaging in detail) After the user answers the question, the program proceeds to:

- a) set the 3582A to each frequency range in turn
- b) bring the amplitude data for each range from the 3582A display into the controller for processing
- c) convert the data, apply weights, and combine to form 32 synthesized results as if from 1/3 octave filters
- d) format and output these results in the form of a bar-graph display on the 3582A
- e) return to the beginning for another analysis, if desired

Step (c) requires some explanation. How exactly should the data from several FFT bins be combined to approximate the result expected from a 1/3 octave filter? It should be done on the basis of power rather than linear addition. This is because the signals in adjacent FFT bins are uncorrelated when the input is a random time signal. And when a coherent signal is analyzed, such as a sinusoid, the sum of signal power remains constant as the signal frequency varies. This means there is no ripple in the synthesized passband.

In the program, line 3090 converts the FFT bin signals to power (that is, volts squared) from dBV, and line 3180 converts the sum of weighted powers back to dBV.

#### Figure 3.

#### Center frequencies of  $1/3$  octave filters synthesized by this program

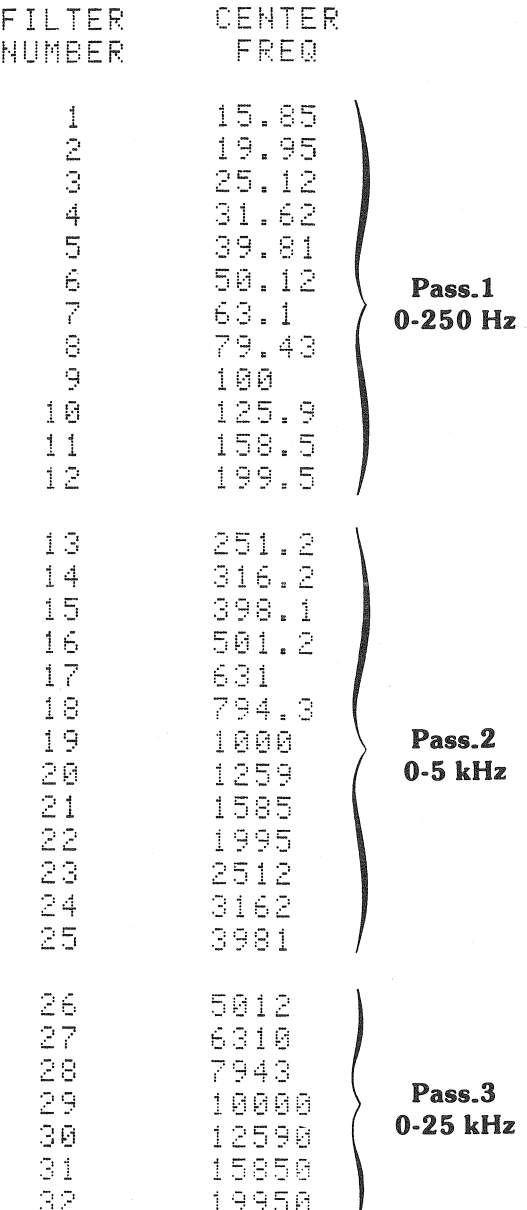

## Section 4: Comparison with ANSI class III 1/3 octave filters

The American National Standards Institute publishes a document\* recognized as setting proper standards for these filters. The filters synthesized by this program conform closely to the specifications for "Third-Octave Band Filters - Class III," as defined in this paper. Here are the principal characteristics of the filters:

- a) Center frequencies: Strictly speaking, the ANSI document defines these in "tenth decade" intervals, but the difference from third octave is negligible. The greatest deviation from the specified value occurs in filter #20, whose geometric mean frequency is 0.7% below the specified value of 1259 Hz.  $(\pm 3\%$  is allowable).
- b) Transmission loss limits: All filters meet these criteria, although the rolloff rates differ due to the varying number of FFT bins used in the synthesis of individual filters. Filter #13, which uses only 4 bins, reaches -72 dB loss at 1/5 its center frequency, rather than the specified -75 dB. The other extreme is filter #12, which uses 49 bins. The attenuation characteristics of these two filters are shown in Figures 4 and 5, with the specification limits superimposed.
- c) Effective bandwidth (noise bandwidth): This specification requires that the power output from a filter, when the input is white noise, be within 10% of the noise passed by an ideal rectangular  $1/3$  octave filter. Filter  $#10$  has the greatest deviation, with a noise bandwidth 2.9% higher than standard.
- d) Passband uniformity (passband ripple): The synthesized filters have no perceptable ripple within the defined band-edge frequencies, and so the ripple specification (0.5 dB) does not apply.
- e) Variation of minimum loss among filters: Theoretically, all filters in this program have zero mid-band loss. Some variation will be encountered due to individual 3582A amplitude accuracy characteristics, specifically gain variations between different frequency spans. These will be well within the allowed  $\pm 1$  dB.
- f) Transient response: The program cannot meet this specification, since it is necessary that the signal being analyzed be statistically stationary during the acquisition of data.

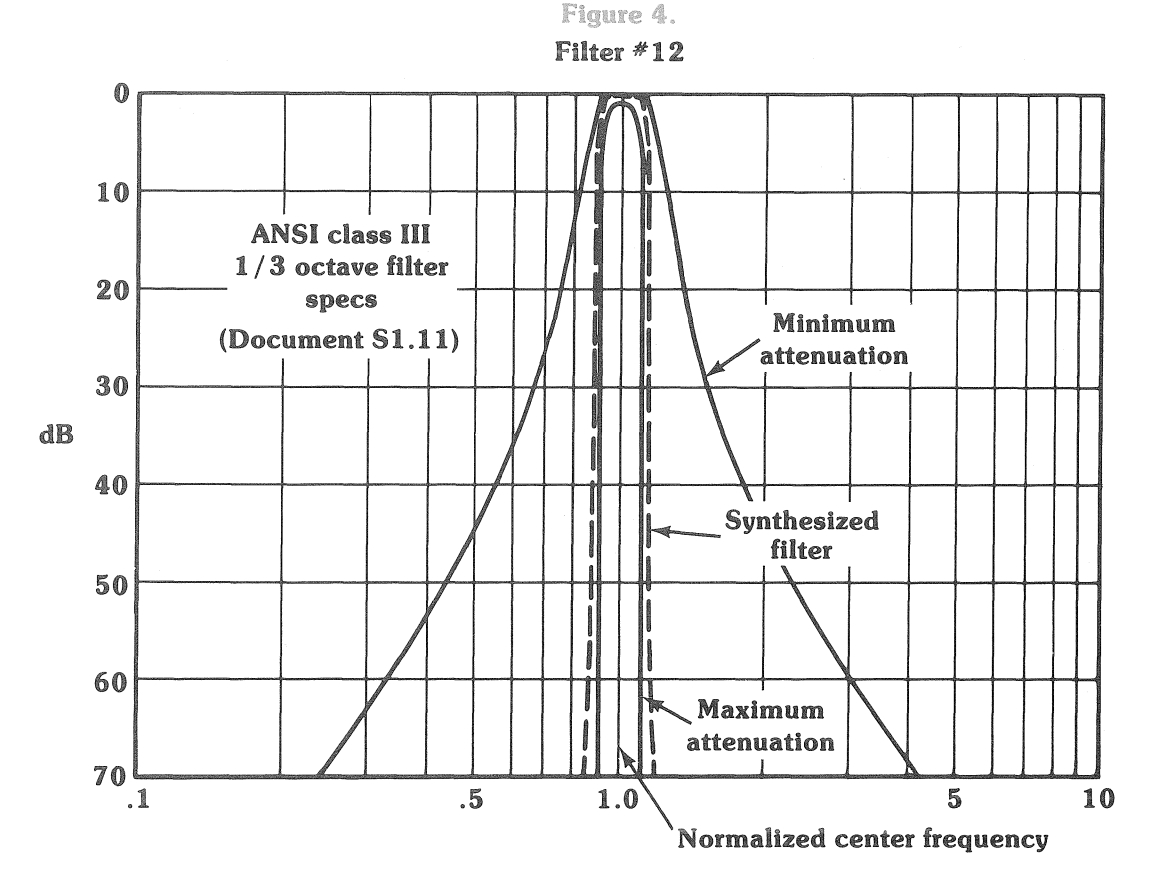

•"AMERICAN NATIONAL STANDARD SPECIFICA-TION FOR OCTAVE, HALF-OCTAVE, AND THIRD-OCTAVE BAND FILTER SETS," ANSI Specification SI.11-1966

American National Standards Institute, Inc. 1430 Broadway, New York, N.Y. 10018

## Section 5: Suggested extensions to the program

Because of the modular structure of the program, it is simple to modify by adding or deleting sections.

"Modular" means that the action portions of the program are written as subroutines called up as needed by a control sequence located in lines 50 to 150.

Here are some possible modifications:

PRINTED OUTPUT. Some users may want a permanent record of the analysis results. The structure of this program makes this an easy job. Simply write an output routine to the desired printer (internal or HP-IB external), listing the contents of "Thirdmag" (dBV) together with the 1/3 octave filter number or center frequency. The center frequency is readily calculated as  $10^{((filter number +11)/10)}$  Hz. Append this routine to the program and call it by a statement like

#### 145 GOSUB Printer

This method also could be used to save the data on a mass storage device, like the tape cassette.

**DISPLAY ANNOTATION.** It may be desirable to identify individual filters more readily on the 3582A display. Since there are 32 third octave filters and also room for 32 characters on each of the four display lines, you can fill the lower two lines with digits so that they give the filter number when read vertically:

0000 2333

1234. . . . 9012

This change would be made in lines 2540 and 2550 of the program.

FREQUENCY WEIGHTING. Some measurements require the application of special shaping to measured spectra. An example is "A" weighting sometimes used in acoustics measurements. It is simple to do this with the present program. What is required is a table of dB loss values for the center frequency of each of the 1/3 octave filters in the program. Then a routine should be written to modify the dBV numbers in "Thirdmag" by these values. The routine should be called up before the display routine by adding, for example, the line

#### 125 GOSUB Spectrum.weight

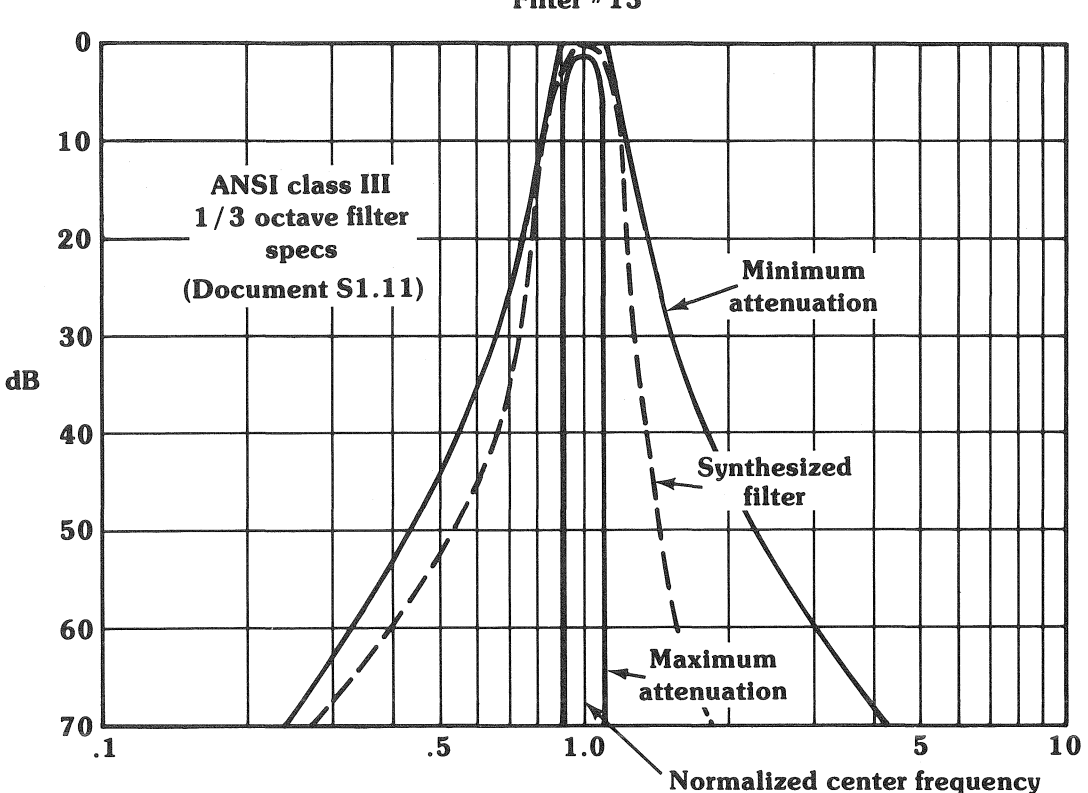

Figure 5. Filter #13

Section 6: **Flow diagrams** 

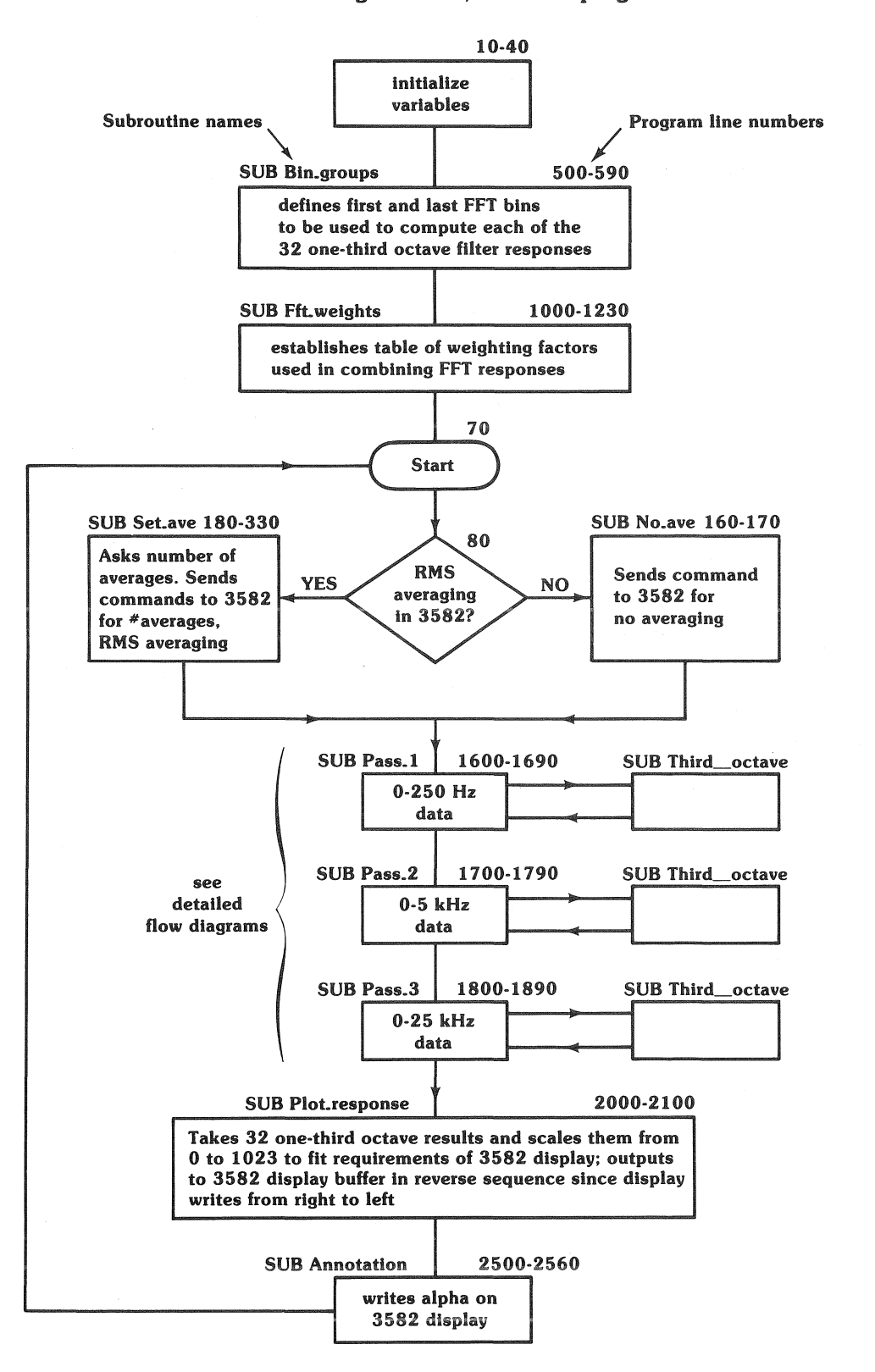

Main Flow Diagram  $-1/3$  octave program

#### Detailed Flow Diagram

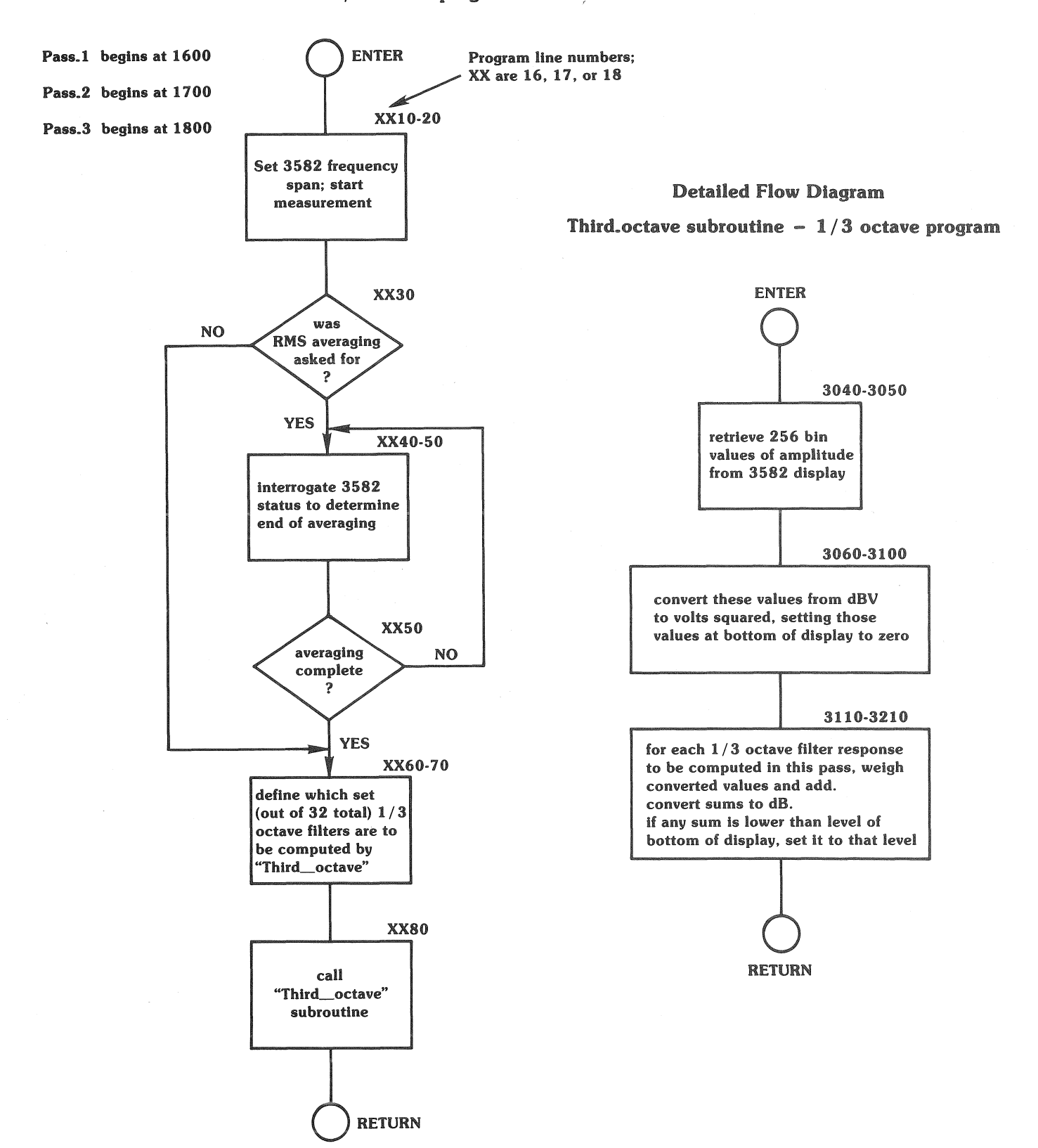

#### Pass subroutines  $-1/3$  octave program

## Section 7:

### **Program listing**

1/3 OCTAVE ANALYSIS PROGRAM FOR THE H-P 3582A SPECTRUM 尺目的。  $\mathbf{1}$ 2 REM. ANALYZER AND THE 9800 SERIES 35 CALCULATOR. Ġ, H-P LOVELAND INSTRUMENT DIVISION. REM. 10 OPTION BASE 1 INTEGER Firstbins(32),Lastbins(32),Graphics(256),Analyzer,First\_third,Last\_  $20$ third, A, I, J, K SHORT Binweight(32,49), Thirdmag(32), Fftmag(256), Temp 30 4Й Analyzer=711 **IREM** LINES 50 TO 150 COMPRISE THE MAIN  $56$ GOSUB Bin\_eroups **IREM** CONTROL PROGRAM WHICH CALLS SUBROUTINES IN THE PROPER SEQUENCE GOSUB Fft\_weishts IREM 60 INPUT "DO YOU WANT RMS AVERAGING?", Averaging # 70 Start: 80 ON (Avergeine#="YES")+1 GOSUB NoLave,SetLave 98. GOSUB Setup 1日间 GOSUB Pass\_1 11日 GOSUB Pass\_2 GOSUB Pass\_3 120 GOSUB Plot\_response 130 GOSUB Annotation  $140$ 150 GOTO Start OUTPUT Analyzer; "HLTAV1" 160 No ave: 170 **RETURN** INPUT "HOW MANY AVERAGES?", A 180 Set\_ave: Ave#="ERROR" 190 IF A=4 THEN Ave\$="NU1SH0" 200 IF A=8 THEN Ave\*="NU2SH0" 210 IF A=16 THEN AVe\*="NU3SH0" 220 IF A=32 THEN AVe#="NU4SH0" 230 IF A=64 THEN Ave\*="NUISH1" 240 IF A=128 THEN AVe#="NU2SH1" 250 IF A=256 THEN Ave\$="NU3SH1" 260 270 IF AVE#K>"ERROR" THEN GOTO 320 280 BEEP DISP "CHOSE A NUMBER FROM THOSE ON FRONT PANEL OF 3582A" 290 **WAIT 4000** 300 GOTO 180 310 320 OUTPUT Analyzer; "HLTAV2LST0", Ave\* 330 **RETURN** 500 Bin sroups: LOADS THE ARRAYS Firstbins AND Lastbins REM. WITH THE FIRST AND LAST NUMBERS OF THE SETS OF 510 REM 520 FFT BINS USED TO COMPUTE EACH 1/3 OCTAVE FILTER REM 530 MAT READ Firstbins 540 DATA 15,18,23,29,36,45,57,71,89,112,142,178,12,15,18,23 DATA 29,36,45,56,71,89,112,141,178,45,57,71,89,112,142,179 550 MAT READ Lastbins 560 570 DATA 19, 24, 30, 37, 46, 58, 72, 91, 114, 143, 180, 226, 15, 19, 24, 30 DATA 37,46,58,72,91,114,143,179,225,58,72,91,114,143,179,225 580 590 RETURN 1000 Fft Lueishts: LOADS THE ARRAY Binweisht WITH THE WEIGHTS 長田岡 TO BE USED IN ADDING RESPONSES FROM FFT BINS REM. 1010 1020 MAT Binweisht=(.67) FOR I=1 TO 32 1030 READ Binweisht(I,1) 1040 1050 NEXT I 1060 DATA .25, .1, .3, .3, .3, .2, .2, .1, .2, .3, .2, .15, .25, .1, .2 1070 

```
1888
           FOR = T = 1 TO = SP1090
             READ Binweisht(I,2)
1100
           NEXT I
1110
               DATA 167, 4, 4, 5, 5, 5, 4, 5, 4, 4, 4, 4, 4, 4, 4, 67, 67, 14, 4
1120
               DATA .5,.5,.4,.4,.4,.4,.3,.5,.5,.4,.67,.4,.3,.4,.5,.5
1130
           FOR 1=1 TO 32
             READ Binweisht(I)Lastbins(I)-Firstbins(I))
1140
1150
           NEXT I
1160
               DATA 1.67).4).4).5).5).4).5).4).5).4).4).4).4).4).4).67).67).4).4
1170
               DATA 15, 15, 14, 14, 14, 14, 13, 15, 15, 14, 167, 14, 13, 14, 15, 15
1180
           FOR I=1 TO 32
1190
             READ Binweight(I)Lastbins(I)-Firstbins(I)+1)
1200
           NEXT I
1210
               DATA .25, .2, .25, .3, .3, .2, .2, .1, .2, .3, .2, .5, .25, .2, .2
1220
               DATA .3, .3, .2, .2, .2, .1, .1, .2, .2, .1, .2, .2, .1, .1, .3, .2
1230
         RETURN
1500 Setup:
                 尺日内
                        INITIALIZES THE CONTROL SETTINGS OF THE 3582A.
1510
                    CHAN "A" SENSITIVITY IS OBTAINED FOR PROPER DISPLAY SCALING.
             REM
1520
             REM
                     THREE CONSTANTS ARE CALCULATED.
1530
           OUTPUT Analyzer; "AA1AB0AX0SC2PA0PB0PX0CH0PS2FR1RP1MD2IM1TR0RR0"
           OUTPUT Analyzer!"LAS'
1540
           ENTER Analyzer/Sensitivity
1550
           Minimum=10t((Sensitivity-80)/10)
1560
           Display_scale=1023/80
1570
1580
           Input_scale=8/1023
1590
        RETURN
1600 Pass_1:
                   REM.
                          0 TO 250 Hz
           OUTPUT Analyzer!"SPSRUNRE'
1610
1620
           WAIT 2000
           IF Averdeine#<>"YES" THEN GOTO 1660
1630
           OUTPUT Analyzer; "LST0"
1640
1650
           IF BIT(READBIN(Analyzer),6)=0 THEN GOTO 1640
1660
           First_third=1
           Last_third=12
1670
           GOSUB ThirdLoctave
1680
1690
        RETURN
                           0 TO 5 KHz
1700 Pass_2:
                   REM.
           OUTPUT Analyzer#"SP12RUNRE"
1710
           WAIT 1000
1720
1730
           IF Averaging#<>"YES" THEN GOTO 1760
1740
           OUTPUT Analyzer; "LST0"
1750
           IF BIT(READBIN(Analyzer),6)=0 THEN GOTO 1740
           First_third=13
1760
1770
           Last_third=25
           GOSUB Third octave
1780
        RETURN
1790
1800 Pass_3:
                  REM.
                          0 TO 25 KHz
           OUTPUT Analyzer; "SP14RUNRE"
1810
1820
           MAIT 1000
1830
           IF Averaging#<>"YES" THEN GOTO 1860
1840
           OUTPUT Analyzer; "LST0"
1850
           IF BIT(READBIN(Analyzer),6)=0 THEN GOTO 1840
1860
          First_third=26
1870
          Last_third=32
           GOSUB Third octave
1880
1890
        RETURN
```
2000 Plot\_response: 尺田門 OUTPUTS GRAPHIC RESULTS TO 3582A DISPLAY FOR 1=1 TO 32 2010 Temp=Display\_scale\*(Thirdmag(33-I)+80-Sensitivity) 2020 IF Temp>1023 THEN Temp=1023 2030 IF Temp<0 THEN Temp=0 2040 FOR J=1 TO 8 2050 Graphics(8+1+J-8)=Tenp 2060 2070 NEXT J **2080** NFXT 1 2090 OUTPUT Analyzer USING "13A/256(Y)";"WTM;74400;256";Graphics(\*) RETURN 2188 2500 Annotation: REM OUTPUTS 3 LINES OF ALPHA TO 3582A DISPLAY, LEAVING THE 2ND LINE BLANK 2510 REM 2520 OUTPUT-Analyzer USING "5A, DDD, 32A"; "WTA1, ", Sensitivity, " dBV FULLSCALE  $10$  dB/DIV "  $\frac{1}{2}$ 2530 OUTPUT Analyzer; "WTA2, OUTPUT Analyzer; "WTA3,16 HZ 20 KHZ" 2540 2550 OUTPUT Analyzer; "WTA4, 32. THIRD-OCTAVE SEGMENTS 2560 **RETURN** 3000 ThirdLoctave: REM TAKES THE DISPLAY DATA OF THE 3582 IN BINARY FORM AND CONVERTS THE NUMBERS TO VOLTS SQUARED; REM 3010 APPLIES THE WEIGHTING FACTORS AND COMBINES THE DATA TO FORM 3020 尺目的 RESULTS AS IF FROM ANSI CLASS III FILTERS. 尺目的 3030 3040 OUTPUT Analyzer; "HLTLFM, 74400, 256" ENTER Analyzer USING "#, Y"; Fftnas(\*) 3050 FOR I=1 TO 256 IREM FORMAT BINARY DATA FROM DISPLAY 3060 3070 Fftmd9(I)=Input\_scale\*BINAND(Fftmd9(I),1023) 3080 IF Fftmas(I)=0 THEN GOTO 3100 3090 Fftnde(I)=10f(Fftnde(I)+Sensitivity/10-8) NEXT I 3100 FOR I=First\_third TO Last\_third IREM WEIGHT AND ADD FFT RESPONSES 3110 Tenp=0 3120 3130 FOR J=Firstbins(I) TO Lastbins(I) 3140 K=J-Firstbins(I)+1 3150 Temp=Temp+Binweight(I,K)\*Fftmag(257-J) 3160 NEXT J 3170 IF Temp<Minimum THEN GOTO 3200 3180 Thirdmas(I)=10\*LGT(Temp) 3190 GOTO 3210 Thirdmas(I)=Sensitivity-80 3200 3210 NEXT I **RETURN** 3220

> **Section 8:** Summary

We hope this application note will provide some insight into one possible technique for making 1/3 octave measurements with the 3582A Spectrum Analyzer. While the program is written in BASIC, there should be enough flowcharts, program annotation, and comments to allow the interested reader to implement the measurement with a controller using another language.

The program has been developed, tested, and evaluated by the Product Marketing Group of HP's Loveland Instrument Division. It is based on a report from the R&D Department.

## Appendix

## HP 9825A Calculator Program

For the users of the popular 9825A Calculator, the 1/3 octave program is given here in HPL, the language of that machine.

The 9825A version is structurally the same as the 9835A program around which this application note is written. All subroutines have the same labels; this will

help you use the flow diagrams of Section 6 to follow the 9825A version. However, most of the variables are different, because HPL allows only single characters for simple, array, and string variables. Listed below is a table showing corresponding variables in both programs.

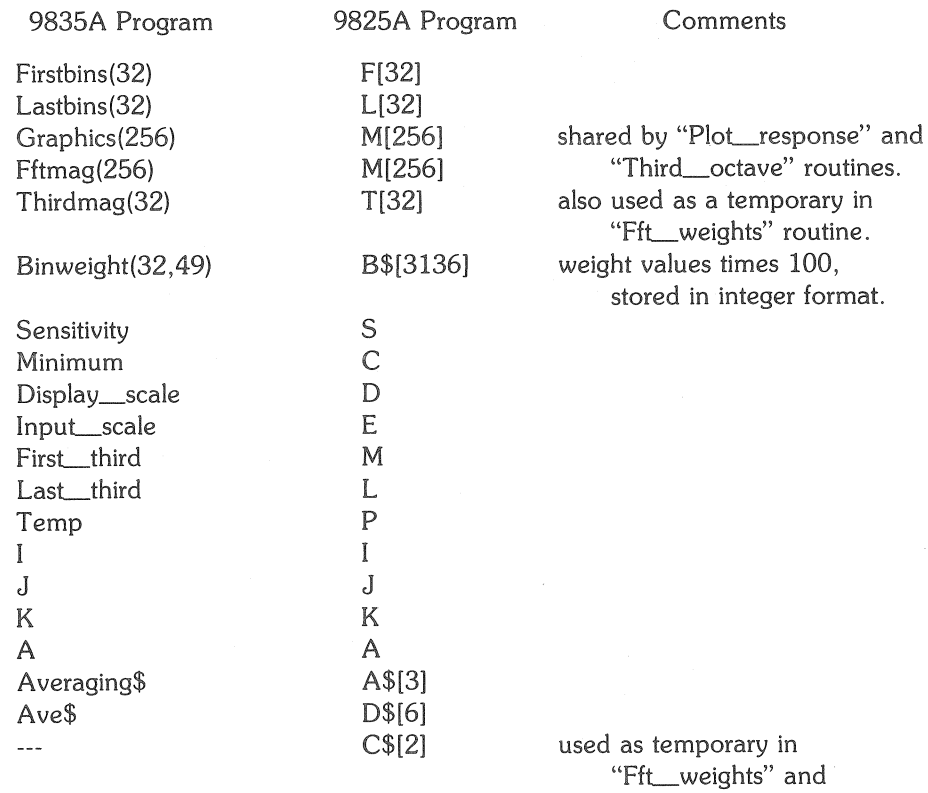

#### EQUIVALENT VARIABLES

"Third\_octave".

## **9825A Program Listing**

```
0: "1/3 octave analysis program for the H-P 3582A spectrum":
1: "analyzer and the 9825A calculator":
2: din FI323,LI323,B$I31363,TI323,MI2563,A$I33,D$I63,C$I23
3: dev "Analyzer", 711
4: asb "Binleroups"
5: asb "Fft_weights"
6: "Start":ent "do you want RMS averaging?",A$
7: if A#="yes"!esb "Set_ave'
8: if A##"yes";ssb "NoLave
9: esb "Setup"
10: 9sb "Poss_1"
11: 9sb "Poss_2"
11: 336 "Pass_3"<br>13: 9sb "Plot_response"<br>14: 9sb "Annotation"
15: 9to "Start"
16: "NoLave":wrt "Analyzer", "HLTAV1"; ret
17: "SetLave":ent "how many averages?".A
18: "ERROR" +D*
19: if A=4; "NU1SH0"+D$
20: if A=8; "NU2SH0"+D*
21: if A=16; "NU3SH0"+D:
22: if A=32: "NU4SH0"+D#
23: if A=64; "NU1SH1" +D*
24: if A=128; "NU2SH1"+D*
25: if A=256; "NU3SH1"+D#
26: if D##"ERROR"#eto +3
27: beepidsp "chose a number from front panel"
28: wait 3000; etc "Set_ave"
29: Urt "Analyzer", "HLTAV2LST0", D$
30: ret
31: "Bin_eroups":15+FE11;18+FE21;23+FE31;29+FE41;36+FE51;45+FE61;57+FE71
32: 71+FE81F89+FE91F112+FE101F142+FE111F178+FE121F12+FE131F15+FE141F18+FE151
33: 23+FE163:29+FE173:36+FE183:45+FE193:56+FE283:71+FE213:89+FE223:112+FE233
34: 141+FE24 JF178+FE25 JF45+FE26 JF57+FE27 JF71+FE28 JF89+FE29 JF112+FE30 J
35: 142+FE311F179+FE321F19+LE11F24+LE21F30+LE31F37+LE41F46+LE51F58+LE61
36: 72+LE73;91+LE83;114+LE93;143+LE103;180+LE113;226+LE123;15+LE133;19+LE143
37: 24+LE153;30+LE163;37+LE173;46+LE183;58+LE193;72+LE203;91+LE213;114+LE223
38: 143+LE233;179+LE243;225+LE253;58+LE263;72+LE273;91+LE283;114+LE293
39: 143+LE303;179+LE313;225+LE323
40: ret
41: "Fft_weishts":fti (67)+0*
42: for I=1 to 1568;C*+B*[2I-1,2I];next I
43: .25+TE11; .1+TE21} .3+TE31+TE41+TE51} .2+TE61+TE71+TE81
44: .19TE 9 J; .29TE 10 J; .39TE 11 J; .29TE 12 J; .159TE 13 J; .259TE 14 J
45: .1+TE153; .2+TE163; .3+TE173+TE183; .2+TE193+TE203+TE213
46: 1+TE 22 J+TE 23 J; . 2+TE 24 J+TE 25 J; . 1+TE 26 J; . 2+TE 27 J+TE 28 J
47: 19TE 29 J9TE 30 JF . 39TE 31 JF . 29TE 32 J
48: for I=1 to 32;fti (100TEII)>B#E98(I-1)+1,98(I-1)+2];next I
49: : 67+TE10; : 4+TE20+TE30; : 5+TE40
50: .5+TE53;.4+TE63;.5+TE73;.4+TE83+TE93+TE103+TE113+TE123
51: 4+TE151+TE161;.5+TE171+TE181;.4+TE191+TE201+TE211+TE221
52: .3+TE233;.5+TE243+TE253;.4+TE263+TE263;.3+TE293;.4+TE303
53: .5+TE313+TE323:.67+TE133+TE143+TE273
54: for I=1 to 32(fti (100TDI)+B#D98(I-1)+3,98(I-1)+4](next I
55: 4+TE 21+TE31; 5+TE 41+TE51; 4+TE61; 5+TE71; 4+TE81+TE91+TE101+TE1111+TE121
56: 4+TE 15 J+TE 16 JJ . 5+TE 17 J+TE 18 JJ . 4+TE 19 J+TE 20 J+TE 21 J+TE 22 JJ . 3+TE 23 J
57: .5+TE241+TE251;.4+TE261+TE281+TE301
58: .3+TE293;.5+TE313+TE323;.67+TE13+TE133+TE143+TE273
59: for I=1 to 32;LEIJ-FEIJ+K
*776
```

```
60: fti (100TEID)+B$E98(I-1)+2K-1,98(I-1)+2KB|next I
61: REPLIT-EDITTE OF TEST TEGET THE STEET STEET STEET STEET THE ETHER THE ETHER STEET STEET STEET STEET STEET
ES 17 FL 88 17 FL 75 11 FL 25 17 FL 25 17 FL 25 17 FL 28 17 FS . . . . 5 8
63: .3+TE43+TE53+TE113+TE173+TE183+TE313:.5+TE133
64: .1+TE93+TE223+TE233+TE263+TE293+TE303
65: for I=1 to 32;LEIJ-FEIJ+1+K
66: fti (100TEID>8$E98(I-1)+2K-1,98(I-1)+2KBinext I
67: ret
68: "Setup":
69: wrt "Analyzer", "AA1AB0AX0SC2PA0PB0PX0CH0PS2FR1RP1MD2IM1TR0RR0"
70: wrt "Analyzer", "LAS"; red "Analyzer", S
71: 101((S-80)/10)+0
72: 1023/80+D:8/1023+E
73: ret
74: "Pass_1":wrt "Analyzer", "SPSRUNRE"
75: Wait 2000
76: if A##"yes"!sto +3
77: urt "Analyzer", LST0"<br>78: if bit(6,rdb("Analyzer"))=0;sto -1
79: 1+MF12+LFesb "Third_octave"
80: ret
81: "Pass_2":wrt "Analyzer", "SP12RUNRE"
82: wait 1000
83: if A##"yes"!eto +3
84: Urt "Analyzer", "LST0"
85: if bit(6,rdb("Analyzer"))=0;ato -1
86: 13+MI25+LIesb "Third_octave"
87: ret
88: "Pass_3":wrt "Analyzer", "SP14RUNRE"
89: wait 1000
90: if A##"yes"!ato +3
91: wrt "Analyzer", "LST0"
92: if bit(6,rdb("Analyzer"))=0;sto -1
93: 26+MJ32+LJesb "Third_octave"
94: ret
95: "Plot_response":for I=1 to 32
96: D(TE33-IJ+80-S)+P
97: if P>1023;1023+P
98: if P<0;0+P
99: for J=1 to SPAMESI+J-SBNnext Ulnext I
100: urt "Analyzer", "WTM, 74400, 256"
101: for I=1 to 25610tb 731, shf(MEII, 8) Jutb 731, MEI Hnext I
102: ret
103: "Annotation":fat 1,65,f3.0,629
104: wrt "Analyzer.1","WTA1,",S," dBV FULLSCALE --- 10 dB/DIV "
105: Wrt "Analyzer","WTA2,<br>106: Wrt "Analyzer","WTA3,16 Hz
                                                        20 KHz"
107: urt "Analyzer", "WTA4, 32 THIRD-OCTAVE SEGMENTS
108: ret
109: "Third_octave":urt "Analyzer","HLTLFM,74400,256";red "Analyzer"
110: for I=1 to 256;ior(shf(rdb(731),-8),rdb(731))+MEI];next I
111: for I=1 to 256;Eband(MEI],1023)+MEI]
112: if MEIJ=0;sto +2
113: 101(MEIJ+S/10-8)+MEIJ
114: next I
115: for I=M to L!0+P!for U=FEID to LEID
116: U-FEIJ+1+K(B#E98(I-1)+2K-1,98(I-1)+2KJ+C#
117: P+.011tf(C#)MD257-JJ+Pinext J
118: if P<Clato +2
119: 10109(P)+TEIJPato +2
120: S-80+TEI1
121! next I122: ret
*9859
```

```
12
```
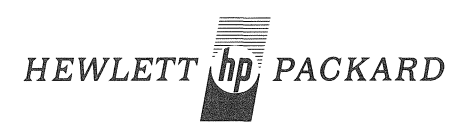

For more information, call your local HP Sales Office or East (301) 948-6370 • Midwest (312) 255-9800 • South (404) 955-1500 • West (213) 970-7710, Or write: Hewlett-Packard, 1501 Page Mill Road, Palo Alto, California 94304. In Europe: P.O. Box 85, CH-1217 Meynn 2, Geneva, Switzerland. In Japan: YHP, 1-59-1, Yoyogi, Shibuya-Ku, Tokyo, 151.